МИНИСТЕРСТВО НАУКИ И ВЫСШЕГО ОБРАЗОВАНИЯ РОССИЙСКОЙ ФЕДЕРАЦИИ, МИНИСТЕРСТВО ОБРАЗОВАНИЯ И НАУКИ КЫРГЫЗСКОЙ РЕСПУБЛИКИ

> ГОУ ВПО Кыргызско-Российский Славянский университет **JARSB**

> > Гекан Гумани

**КЛАЮ** 

DHO

**bak**ультета

### МОДУЛЬ: ЕСТЕСТВЕНН **НЫЙ** Математика и информатика

# рабочая программа дисциплины (модуля)

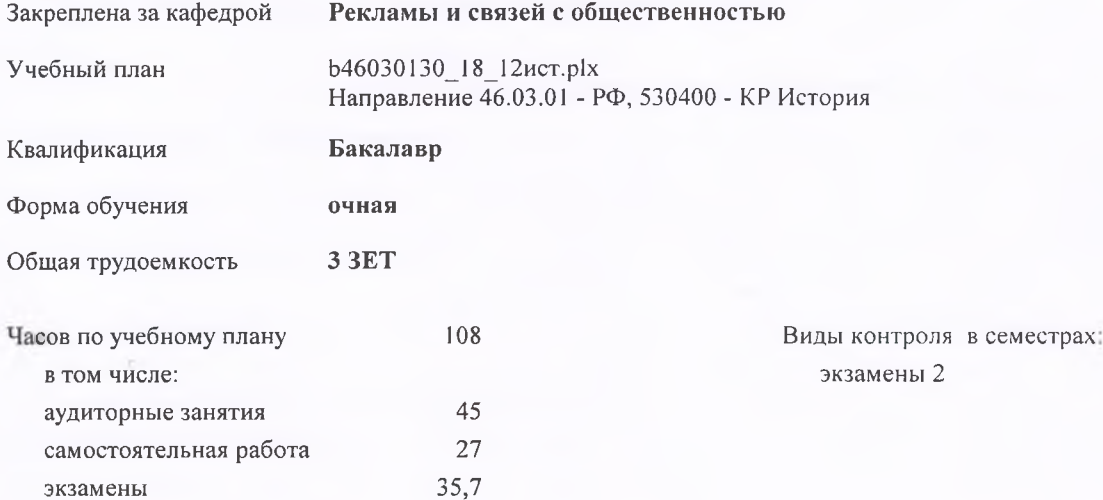

#### Распределение часов дисциплины по семестрам

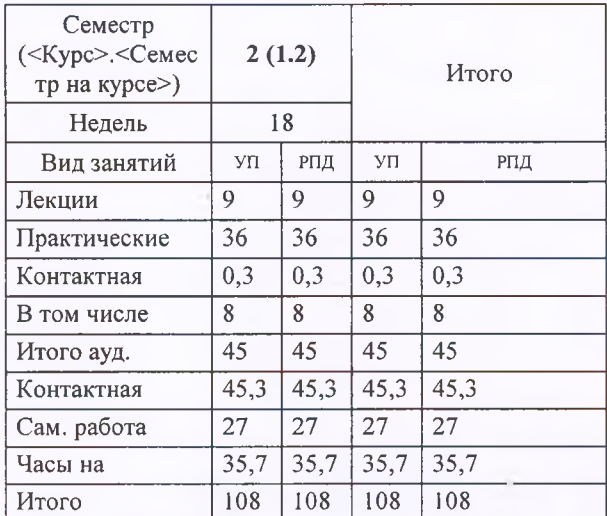

Программу составил(и):

к.т.н. доцент, зав.кафедрой , Евтушенко А.И.;ст.преподаватель , Фейгин Я.Д. *ДОСС* /

*д.ф-м.н. , профессор , Усманов С.Ф.*  Рецензент(ы):

**Математика и информатика** Рабочая программа дисциплины

**Информатики** Рабочая программа одобрена на заседании кафедры

Протокол от \_11 \_09\_\_\_\_\_ 2018г. № 2 -2022 уч.г. Зав. кафедрой Евтушенко А.И. Срок действия программы: 2018

Визирование РПД для исполнения в очередном учебном году

Председатель УМС  $0.3$  cets  $2$ 19 2019 r.

Рабочая программа пересмотрена, обсуждена и одобрена для исполнения в 2019-2020 учебном году на заседании кафедры Рекламы и связей с общественностью

Протокол от  $Q_2 Q_2 Q_1$ 9 г. №  $\perp$ Зав. кафедрой д.и.н., профессор Джунушалиева Г.Д.

Визирование РПД для исполнения в очередном учебном году

Председатель УМС **27 августа** 2020 г.

Рабочая программа пересмотрена, обсуждена и одобрена для исполнения в 2020-2021 учебном году на заселании кафелры Рекламы и связей с общественностью

> Протокол от 1 сентября 2020 г. № 1 Зав. кафедрой д.и.н., профессор Джvнvпалиева Г.Д.

Визирование РПД для исполнения в очередном учебиом году

Председатель УМС

2021 г.

Рабочая программа пересмотрена, обсуждена и одобрена для исполнения в 2021-2022 учебном году на заседании кафедры Рекламы и связей с общественностью

> Протокол от  $2021$   $\Gamma$ . No Зав. кафедрой д.и.н., профессор Джунушалиева Г.Д.

#### Визирование РПД для исполнения в очередном учебном году

Председатель УМС

2022 г.

Рабочая программа пересмотрена, обсуждена и одобрена лля исполнения в 2022-2023 учебном году на заседании кафедры Рекламы и связей с общественностью

> Протокол от 2022 г. № Зав. кафедрой д.и.н., профессор Джунушалиева Г.Д.

#### **1. ЦЕЛИ ОСВОЕНИЯ ДИСЦИПЛИНЫ**

1.1 Цель преподавания дисциплины заключается в практическом освоении основ информатики и информационных технологий, в изучении программных средств подготовки документов и их хранении, а также в знакомстве с основами дискретной математики, являющиеся теоретической базой современных компьютерных технологий, в приобретении навыков профессиональной работы за компьютером.

1.2 Содержание дисциплины охватывает круг вопросов, связанных с изучением основ аппаратных средств компьютерных технологий, операционной системы Windows XP, текстового процессора Word, ,основ дискретной математики, – прежде всего это бинарная логика и методы кодирования информации, а также теория множеств, теория вероятности, статистика и комбинаторика.

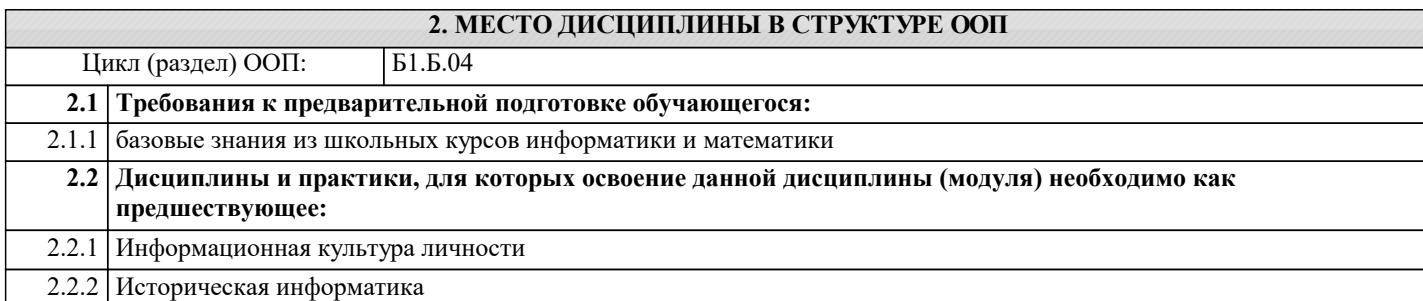

#### **3. КОМПЕТЕНЦИИ ОБУЧАЮЩЕГОСЯ, ФОРМИРУЕМЫЕ В РЕЗУЛЬТАТЕ ОСВОЕНИЯ ДИСЦИПЛИНЫ (МОДУЛЯ)**

**ОПК-1: способность решать стандартные задачи профессиональной деятельности на основе информационной и библиографической культуры с применением информационно-коммуникационных технологий и с учетом основных требований информационной безопасности**

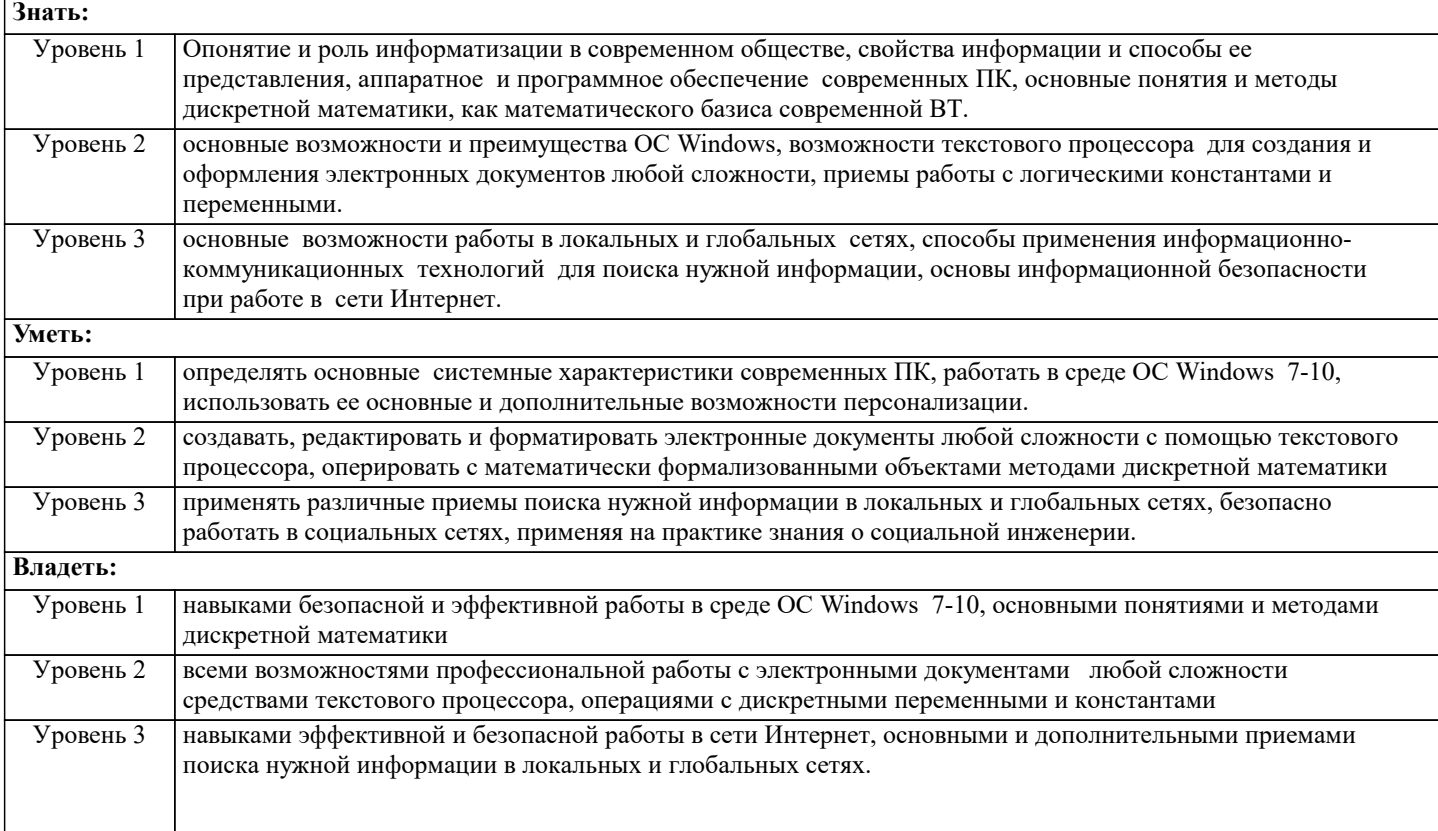

#### **В результате освоения дисциплины обучающийся должен**

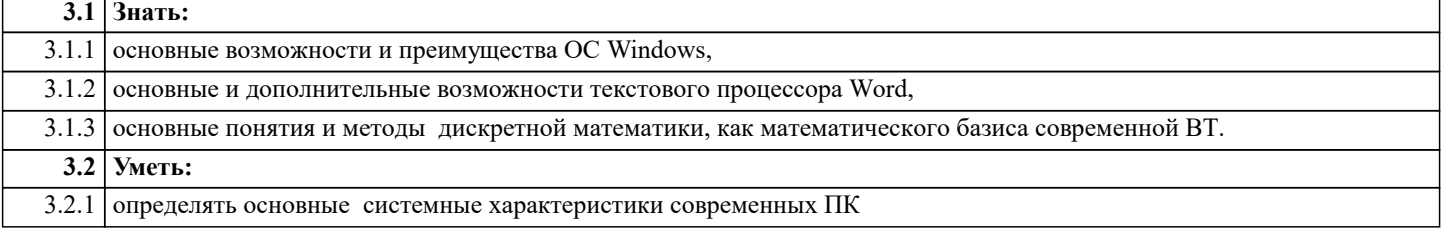

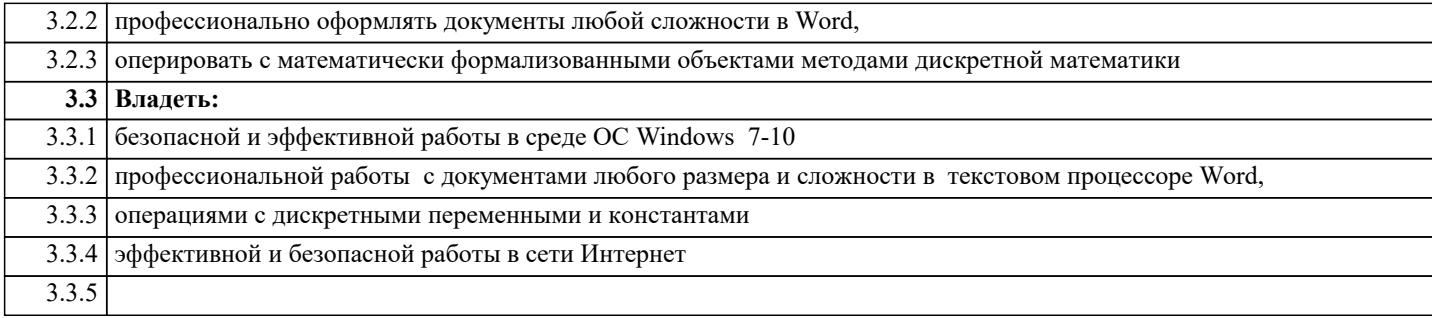

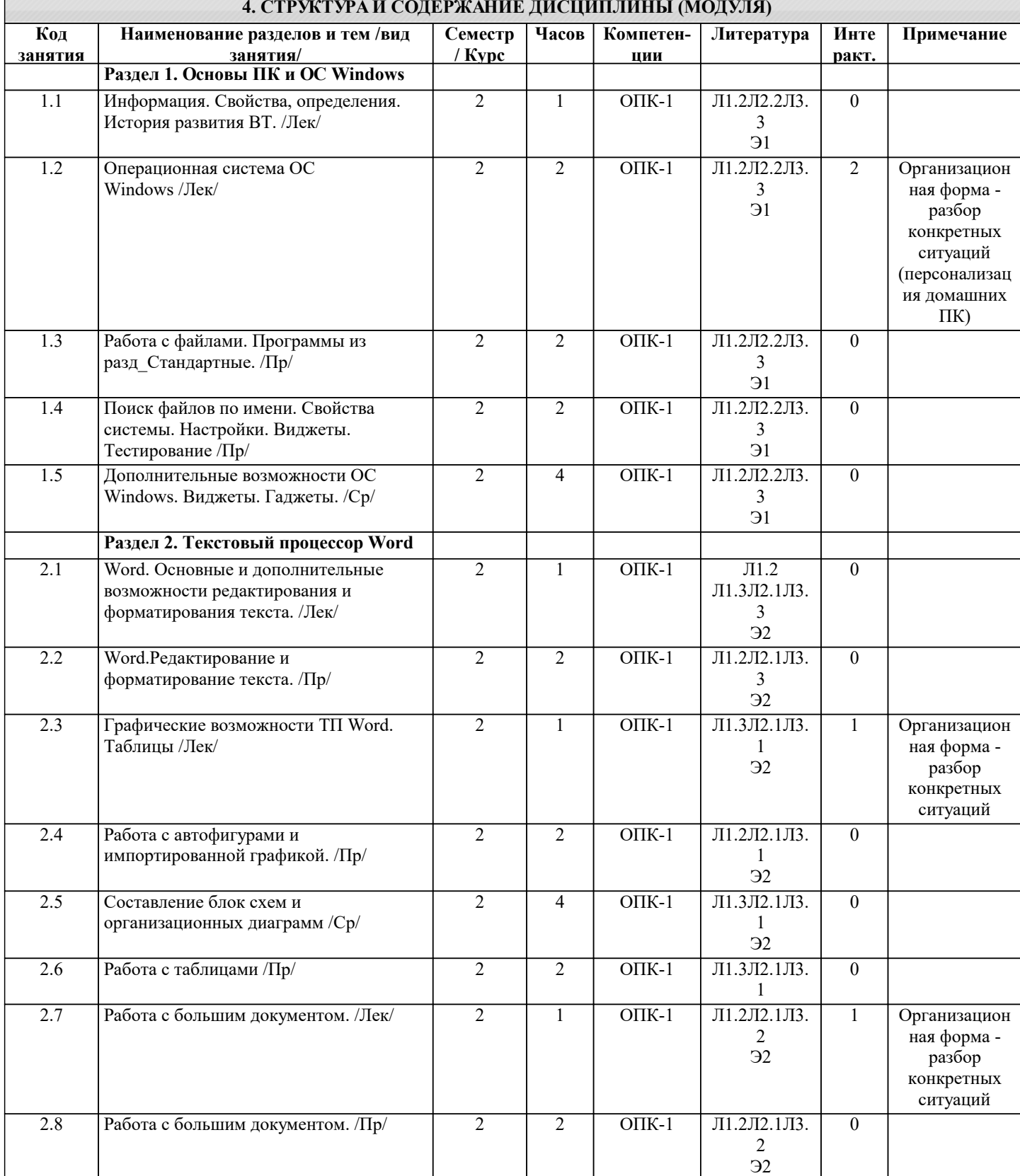

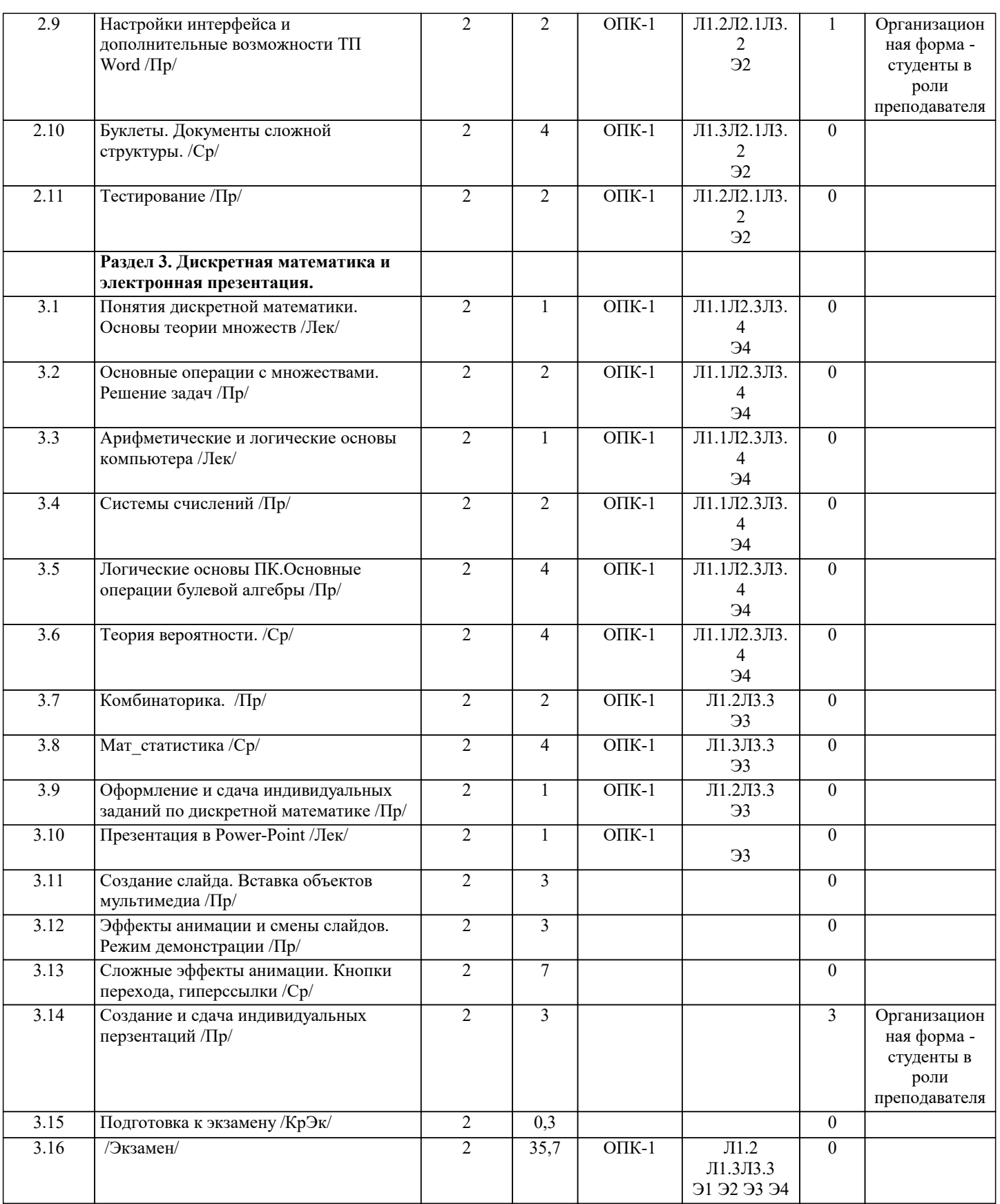

#### 5. ФОНД ОЦЕНОЧНЫХ СРЕДСТВ

#### 5.1. Контрольные вопросы и задания

Вопросы для проверки уровня обученности ЗНАТЬ

- $\overline{1}$ . Назначение компьютера и принцип его устройства (структурная схема). История развития и поколения ЭВМ Информация, данные, определения. Способы представления информации
- Система счисления и единицы измерения информации в компьютере.
- $\begin{vmatrix} 1 \\ 2 \\ 3 \\ 4 \end{vmatrix}$ Классификация ЭВМ. Два вида компьютерного обеспечения.

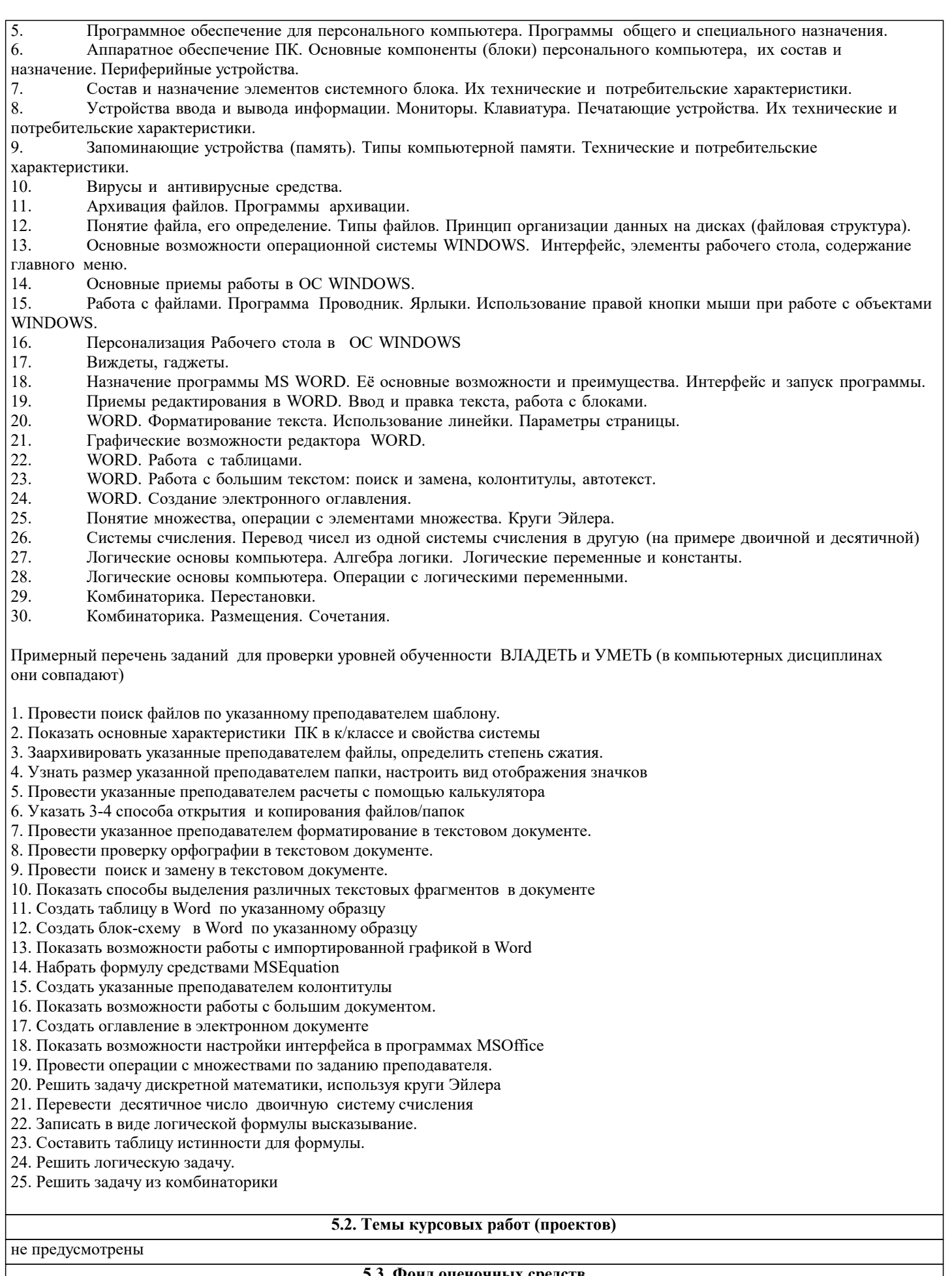

КОНТРОЛЬНАЯ РАБОТА

**5.3. Фонд оценочных средств**

Контрольная работа по теме Windows дана в приложении 1 Образец варианта контрольной работы по теме Word дан в приложении 2

#### ТЕСТ

Тест «Основы ПК и ОС Windows» дан в приложении 3

Тест по теме «Word» дан в приложении 4

Тест по теме «Дискретная математика» дан в приложении 5

Образцы заданий по теме Дискретная матматика даны в приложении 6

Презентация в программе Power-Point задания даны в приложении 7

Шкалы оценивания даны в приложении 8

#### **5.4. Перечень видов оценочных средств**

Контрольная работа Тест Задания по математике

Презентация

Ø.

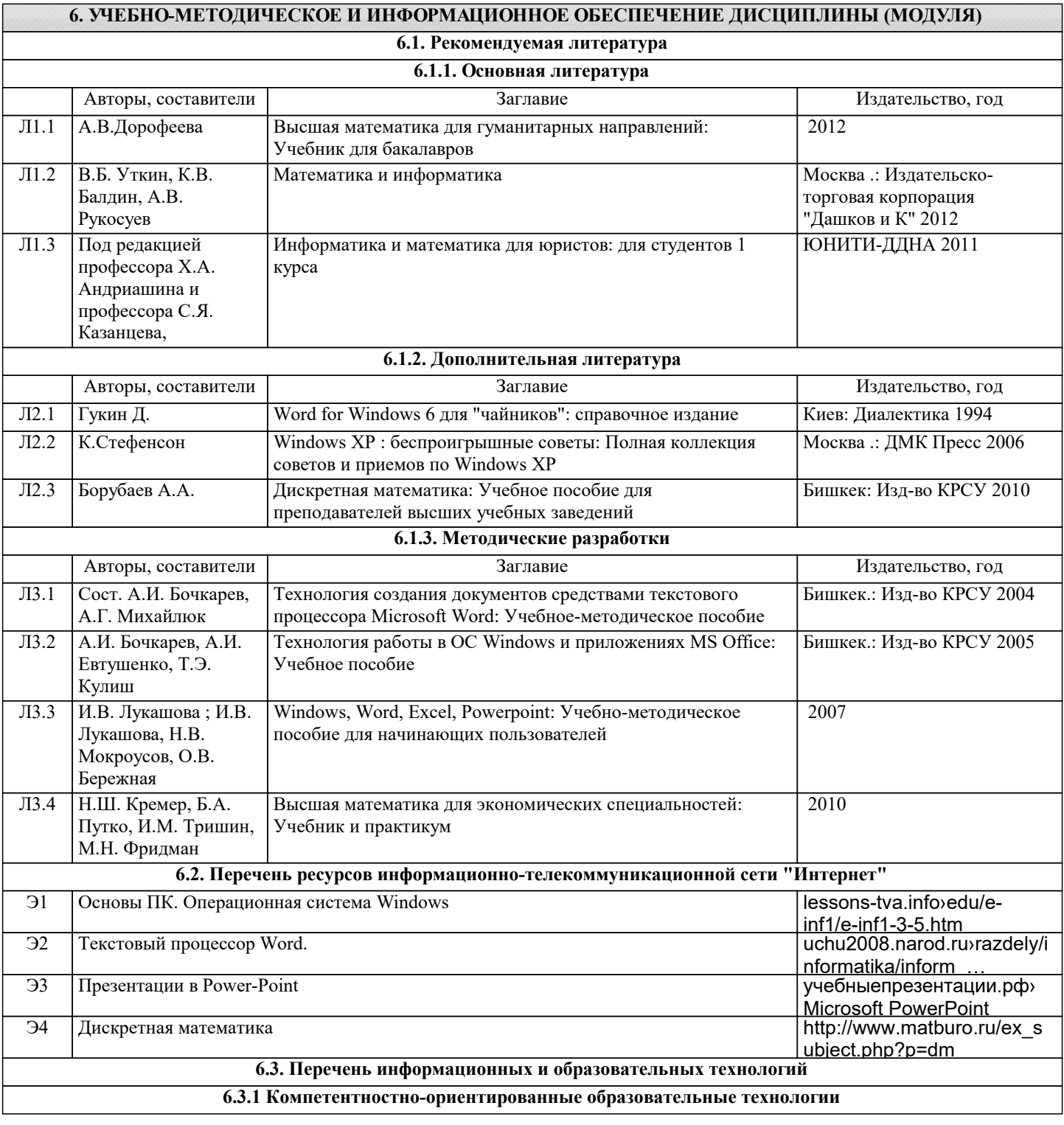

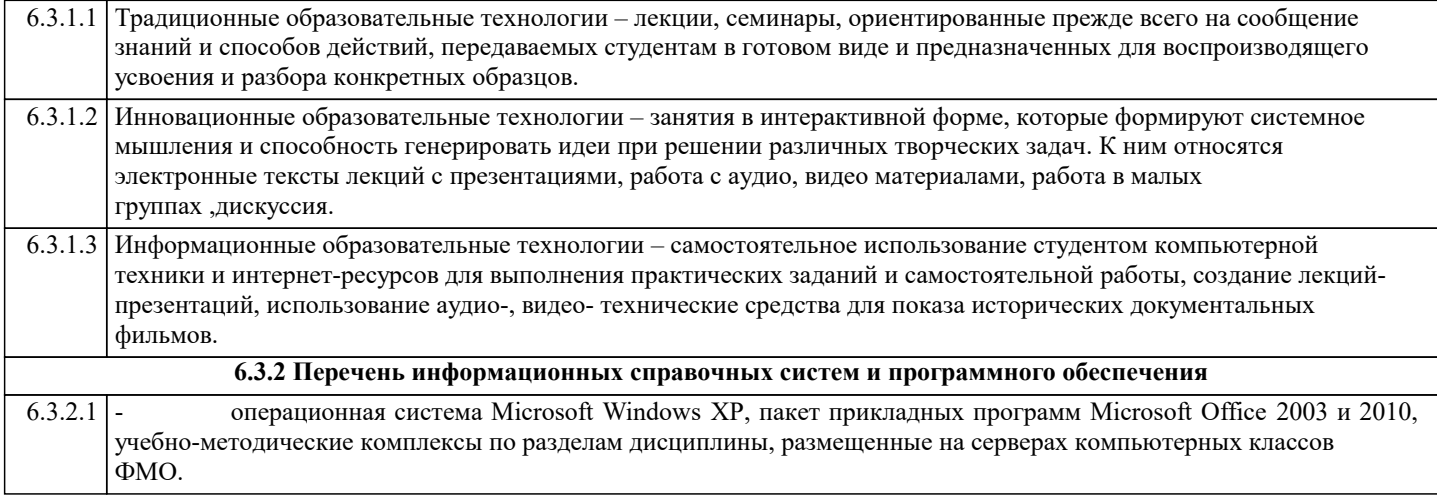

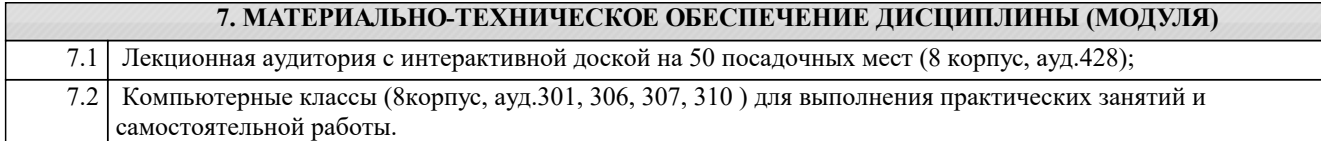

#### **8. МЕТОДИЧЕСКИЕ УКАЗАНИЯ ДЛЯ ОБУЧАЮЩИХСЯ ПО ОСВОЕНИЮ ДИСЦИПЛИНЫ (МОДУЛЯ)**

ТЕХНОЛОГИЧЕСКАЯ КАРТА ДИСЦИПЛИНЫ в Приложении 9

#### МОДУЛЬНЫЙ КОНТРОЛЬ ПО ДИСЦИПЛИНЕ ВКЛЮЧАЕТ:

1. Текущий контроль: усвоение учебного материала на аудиторных занятиях (лекциях, практических, занятиях, в том числе учитывается посещение и активность) и выполнение обязательных заданий для самостоятельной работы 2. Рубежный контроль: проверка полноты знаний и умений по материалу модуля в целом. Выполнение модульных контрольных заданий проводится в письменном виде и является обязательной компонентой модульного контроля. К выполнению РК студент допускается всегда, независимо от посещаемости и выполнения других видов учебной работы. 3. Промежуточный контроль - завершенная задокументированная часть учебной дисциплины (или вся дисциплина полностью) – совокупность тесно связанных между собой зачетных модулей.

Рекомендации по организации самостоятельной работы студента

1. Советы по планированию и организации времени, необходимого для изучения дисциплины. Рекомендуется следующим образом организовать время, необходимое для изучения дисциплины:

Изучение конспекта лекции в тот же день, после лекции – 10-15 минут.

Изучение конспекта лекции за день перед следующей лекцией – 10-15 минут.

Изучение теоретического материала по учебному пособию и конспекту – 1 час в неделю.

Подготовка к практическому занятию – 2-3 час.

Всего в неделю – 4 часа.

2. Описание последовательности действий студента

Для понимания материала и качественного его усвоения рекомендуется такая последовательность действий:

1. После прослушивания лекции и окончания учебных занятий, при подготовке к занятиям следующего дня, нужно сначала просмотреть и обдумать текст лекции, прослушанной сегодня (10-15 минут).

2. При подготовке к лекции следующего дня, нужно просмотреть текст предыдущей лекции, подумать о том, какая может быть тема следующей лекции (10-15 минут).

3. В течение недели выбрать время (2-3часа) для работы с рекомендуемыми электронными учебными пособиями.

4. При подготовке к практическим занятиям следующего дня, необходимо сначала прочитать основные понятия и подходы по теме домашнего задания. При выполнении упражнения или задачи нужно сначала понять, что требуется в задаче, какой теоретический материал нужно использовать, наметить план решения задачи.

3. Рекомендации по использованию материалов учебно-методического комплекса. Все рекомендуемые учебные пособия размещены на серверах компьютерных классов ГФ в сетевой папкеTeacher.

По разделу Основы ПК и ОС Windows рекомендуемые учебные пособия находятся в папке Windows, а именно: презентации :1)Информация 2)История развития ВТ 3)Устройство ПК 4) ПО для ПК 5)История одной мыши электронные учебники: 1) E-book\_Фейгин\_Основные приемы работы и стандартные программы WINDOWS\_Help 2) WINDOWS Метод пособие

видеоуроки в файлах 1)Знакомство с ОС Windows.mp4 и 2)Основной навык - умение хранить информацию.mp4 методические указания в файле «Указания к контрольной работе по теме Windows »

По разделу Текстовый процессор Word рекомендуемые учебные пособия находятся в папке Word, а именно: презентация :1) про Word

электронные учебники: !WORD\_метод.пособие.doc

видеоуроки в файлах Работа с текстом за один урок.mp4

методические указания в файлах: Шрифтовое форматирование.pdf, 0\_MS Word\_Формат.doc, Редактирование и форматирование.doc, Указания к спискам.doc, Работа с большим текстом.doc Дополнительные задания.

По разделу Дискретная математика рекомендуемые учебные пособия находятся в папке Математика, а именно:

презентация : Теория по математике.ppt

файл с заданиями повариантам Задания по математике.doc

4. Рекомендации по работе с литературой. Теоретический материал курса становится более понятным, когда дополнительно к прослушиванию лекции и изучению конспекта, изучаются и книги. Легче освоить курс, придерживаясь одного учебника и конспекта. Рекомендуется, кроме «заучивания» материала, добиться состояния понимания изучаемой темы дисциплины. С этой целью рекомендуется после изучения очередного параграфа выполнить несколько простых упражнений на данную тему. Кроме того, очень полезно мысленно задать себе следующие вопросы (и попробовать ответить на них): о чем этот параграф?, какие новые понятия введены, каков их смысл?, что даст это на практике?.

5. Советы по подготовке к рубежному и промежуточному контролям.

Рубежный контроль проходит в виде тестов, контрольных и самостоятельных работ.

Промежуточный контроль по данной дисциплине проходит в виде экзамена.

Дополнительно к изучению конспектов лекции необходимо пользоваться учебником.

При подготовке к промежуточному контролю нужно изучить теорию: определения всех понятий и подходы к оцениванию до состояния понимания материала и самостоятельно решить несколько типовых задач из каждой темы. При решении задач всегда необходимо уметь качественно интерпретировать итог решения.

6. Указания по организации работы с контрольно-измерительными материалами, по выполнению домашних заданий. При выполнении домашних заданий необходимо сначала прочитать основные понятия и подходы по теме задания. При выполнении упражнения или задачи нужно сначала понять, что требуется в задаче, какой теоретический материал нужно использовать, наметить план решения задачи, а затем приступить к расчетам и сделать качественный вывод.

# Приложение 1

# Контрольная работа по теме WINDOWS.

## **Используйте указания** - **Сетевое окружение/ Mo на Teach** файл: **Указания к контрольной работе\_7**

- 1. Создайте вашу папку на диске Student E:
- 2. Сохраните этот файл в вашей папке.

## *Покажите преподавателю*.

- 3. Нарисуйте картинку (эмблему) в программе «Paint». Сохраните ее **в вашей папке** под именем «**Рисунок**»
- 4. В программе **Блокнот** создайте текстовый документ (набрав 2-3 предложения на русском и английском языках.). Назовите его «**Текст**» и сохраните **в вашей папке**.
- 5. В своей папке создайте еще папку «**Копии**». Скопируйте в эту папку документы «**Рисунок**» и «**Текст**»
- 6. Переименуйте в папке «**Копии**» документ «**Текст**» на документ «**Копия текста**»

7. Cкопируйте файлы «**Рисунок**» и «**Копия текста**» на flash-disc.

## /**Покажите преподавателю/**

8. Удалите папку «**Копии**» из своей папки.

*Прочитайте задания с 9 по 20 и выделите цветом те, которые вы не знаете.* 9. Измените фон рабочего стола и поместите на него ваш рисунок**.**

10. Скопируйте экранное изображение Рабочего стола в графический редактор **Paint**. */Сверните все окна, нажмите кнопку Print Screen (PrtScr) – на клавиатуре, вызовите программу Paint и дайте команду Правка/Вставить/.* Сохраните файл в своей папке под названием **Экран**.

11. Установите мышь для левши./Восстановите мышь для правой руки

12. Настройте панель задач таким образом, чтобы не отображались часы. /Восстановите панель задач с часами

13. **Выпишите** комбинацию клавиш для переключения клавиатуры с русского на английский на вашем компьютере

14. Измените значок вашей папки

15. **Выпишите** общий объем файлов в вашей папке

16. Заархивируйте файлы в вашей папке в архивный файл **111.rar** и поместите его в вашу папку. **Выпишите** степень сжатия файлов

17. Представьте информацию о содержимом папки **Мои документы** в виде списка, таблицы

18. Отсортируйте файлы в папке **Мои документы** по размеру

19. Покажите способы выделения файлов в списке: а) вразнобой (1-ый, 3-ий, 5,7...), b) диапазоном – с 1 по 10, c) все файлы в папке

20. Расположите все окна *каскадом* **/** *слева на право*. Покажите, как управлять размерами и перемещением окна

### **Покажите преподавателю**

21 Загрузите калькулятор. Посчитайте выражения и результаты вставьте *после знака* "=" (в этот же файл!)

Установите обычный вид - команда из меню Вид.  $-5/12.4=$ Нахождение частного:  $225$  sqrt = Извлечение квадратного корня:  $13.3\%$  or  $350 =$ Вычисление процентов: найдите Установите инженерный вид.  $32^2$  =  $2,57*$ SIN(36<sup>o</sup>) – LN(12) =  $6.5^{5,6}$  = Площадь круга (R=11,3):  $\pi$ \*R^2 = Установите Перевод величин Узнайте, сколько весят (в кг) 2 фунта: Чему равна морская миля (в км): Чему равен 1 световой год (в км): Что такое 100 лошалиных сил:

- 22 Найдите файл winword.exe и выпишите его размещение. Создайте для него ярлык на рабочем столе.
- 23 Найдите все файлы с расширением wmf. Выпишите, какого типа эти файлы (текст, таблицы, музыка, графика, ...) и сколько их
- 24 Извлеките из Корзины последний сброшенный туда файл или папку. Очистите Корзину

### 25 Используя справку, найдите определения для следующих понятий:

### Буфер обмена:

(вставьте определение из глоссария)

### Брандмауэр:

### Файл подкачки:

26 Выпишите основные сведения о системе на вашем компьютере:

Операционная Система (ОС): Процессор (тип, частота): ОЗУ (объем): Жесткий диск (размер):

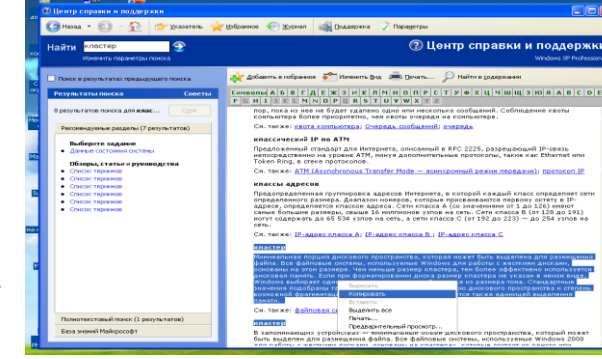

- 27 Напишите 4 способа открытия файла или папки в Windows
- 28 Напишите 6 способов закрытия стандартного окна Windows
- 29 Напишите 5 способов копирования файлов/папок в Windows
- 30 Назовите способы перезагрузки и выключения компьютера. Почему нельзя завершить работу с WINDOWS бесцеремонным образом - просто выключая компьютер?
- 31 Создайте анимационный gif-файл, используя программу GifAnimator.

Скопируйте папку Microsoft Gif Animator из Сетевого Окружения/Мо на Teach/Windows.

### Читайте абзац целиком!!!!! Потом выполняйте.

В программе Paint сделайте несколько рисунков (3-10) на одну тему, как заготовки к будущей анимации, сохраните каждый в свою папку в формате **gif (а не bmp)**.

> Далее вставьте их в программе **Animator**, используя кнопку **Open** (только) для первой картинки и кнопку **Insert** B)

для остальных.

- Удерживая **Shift**, выделите все картинки.
- Во вкладке **Animation** установите **Looping, Repeat Forever**.
- Во вкладке **Image** настройте **Duration** 50с.
- Используйте кнопку **Preview**.
- Кнопкой **Save as** сохраните результат в вашу папку.

Просмотреть получившуюся анимацию можно командой **Открыть как/***Программа просмотра изображений и факсов.*

Покажите преподавателю.

### 32 «**Липкие листки**»

Скопируйте из папки **Windows** файл **flypapers.exe** в вашу папку. Установите эту программу на ваш компьютер – при установке укажите в качестве папки размещения **свою папку** (а не Program Files) . После установки **значок** программы должен появиться среди индикаторов (в правом нижнем углу рабочего стола). Создайте **2** листка.

**Первый** листок – цвет: оранжевый. Имя – **Расписание по Информатике**. Напишите расписание лекций и практик.

**Второй** листок – цвет: зеленый. Имя – по умолчанию.

В качестве содержания вставьте через буфер обмена задание «Липкие листки»

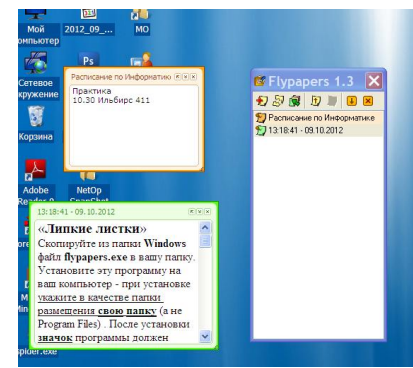

В Свойствах, в разделе **Другое** измените шрифт и уровень прозрачности.

Пометьте **первый** листок как важный (используйте контекстное меню).

Сделайте снимок с экрана (через PrintScreen), на котором показано содержимое обоих листков.

Сохраните этот файл под названием **Flypapers**. Покажите преподавателю. /**Деинсталлируйте программу**./

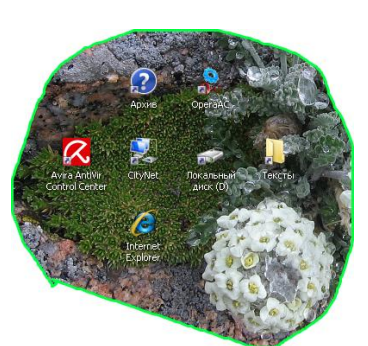

**33 Захват с экрана** (позволяет вырезать произвольную область экрана**)**

Скопируйте из папки **Windows** файл **Snippy** в вашу папку. Двойной щелчок позволит запустить программу. Значок программы (**ножницы**) должен появиться среди индикаторов на панели задач. Подготовка к захвату области экрана - щелчок левой кнопкой по значку программы. Сделайте **3** выделения.

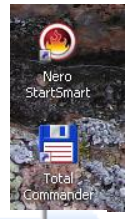

1) Вырежьте произвольную область рабочего стола и поместите результат в Paint.

2) Измените цвет обводки (правая кнопка по значку, **Settings**) и вырежьте прямоугольную область экрана (удерживая Shift). Результат вставьте рядом с первым.

3) Уберите обводку (stroke width 0) и сделайте 3-е выделение.

Сохраните файл под названием **CutScreen**.

*Покажите преподавателю*.

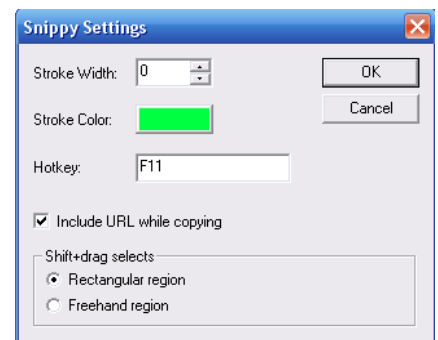

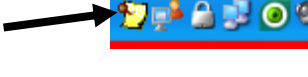

**А** Переимен **EV** Удалить

9) Свойства..

• Сортировать... Пометить как "важная"

 $\mathbf Q$  Найти...

Ctrl+Del

E3.

Flypapers 1.3 **幻想图 ■ 图 图 图** 12.07.2009 13.39:46 - 12.07.2 Показать

# **34. Самостоятельная работа по теме** Windows

- a. Расскажите о вашем домашнем компьютере
	- $\bullet$  Tun
	- Название
	- Операционная система

Основные характеристики

- Процессор
- Оперативная память
- Жесткий диск
- Тип монитора, диагональ
- Периферия (мышь, колонки, принтер, сканер…)
- Подключение к Интернету, провайдер.

до 2 баллов

- b. Виджеты, гаджеты. Определения, примеры. Программа **SpotOnMouse** (в Mo на Teacher/Windows)– виджет или гаджет? до 1 балла
- **c.** Выпишите 5 основных различий между программами Проводник и TotalCommander (программа TotalCommander находится в Mo на Teacher/Windows) до 2 баллов

# 3**5**. **Ваше задание по теме** Windows **/**

### Образец варианта контрольной работы по теме Word

### **Вариант 1**.

Откройте новый документ Word, и в нем выполняйте все задания. Подпишите № варианта. Сохраните в своей папке. Копируйте заголовки заданий (сами задания не обязательно), а также то, что нужно для выполнения заданий, например текст из задания1.

### **1. Форматирование шрифта и абзацев**

#### В нижеприведенном тексте

- измените шрифт на Times New Roman, размер 12
- заголовок размер 14, жирный, тѐмно-синего цвета, выровнять по центру
- для обоих абзацев сделайте красную строку
- второй абзац междустрочный интервал 1,3; выровнять по правому краю.
- скопируйте первый абзац после второго

#### Информационные процессы

Развитие человеческого общества в целом связано с накоплением и обменом информации. Тысячи лет люди в процессе накопления и распространения информации использовали только свою память и речь. Информация, которую человек накопил за свою жизнь, биологическим путѐм не наследуется. После смерти человека она исчезает бесследно одновременно с разрушением клеток мозга. Вот почему уже в древности люди стремились сохранить собранную информацию на века.

Потребность выразить и запомнить информацию привела к появлению речи, письменности, изобразительного искусства, книгопечатания. Появление телеграфа, телефона, радио, телевидения позволило передавать огромные потоки информации. Значение информации в нашей жизни трудно переоценить - ее можно причислить к основным ресурсам общества наряду с сырьем и энергией.

#### 2. **Списки**

- Напишите в виде нумерованного списка все предметы вашего расписания на сегодня.
- Напишите в столбец 3 ваших самых любимых предмета. Оформите как маркированный список.

#### 3. **Колонтитулы**

Создайте колонтитулы. В верхний поместите свое ФИО, в нижний - номер страницы, также дату и время.

#### **4. Импортированная графика**

Вставьте любой рисунок или картинку во второй абзац текста из 1-го задания. Отрегулируйте размер. Настройте обтекание **Сквозное.**

#### **5. Встроенная графика. Автофигуры. Блок-схемы.**

Постройте показанную на рисунке блок-схему

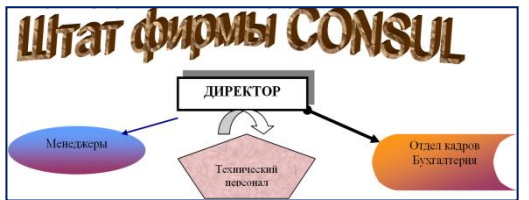

### **6. С помощью Microsoft Equation 3.0 постройте формулу**

 $y=\sum_{i=1}^n \frac{k_i}{(1+k)^i}$ 

### **7. Создайте таблицу:**

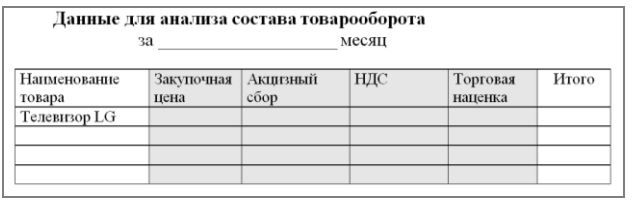

8. **Скопируйте** результат выполнения первого задания. Разбейте текст на 2 колонки. Первую букву первого абзаца сделайте **Буквицей**. Вставьте сноску к слову **информация**.

9. **Измените параметры страницы** – сделайте альбомную ориентацию страницы, все поля по 2 см.

#### 10.**Выведите документ на предварительный просмотр**.

Тестовые задания по теме Основы ПК и ОС Windows

**Задание #1**

*Вопрос:* Укажите соответствия

*Укажите соответствие для всех 8 вариантов ответа:*

- 1) Устройства ввода
- 2) Устройства вывода
- 3) Обработка информации
- 4) Хранение информации
	- \_\_ Колонки
- \_\_ Мышь
- \_\_ Монитор
- \_\_ Процессор
- \_\_ Клавиатура
- $-$  03У
- \_\_ Принтер
- \_\_ Жесткий диск

## **Задание #2**

*Вопрос:* Поколения компьютеров определяются см. презентация папка Windows/История развития вычислительной техники, слайд 8

*Выберите один из 3 вариантов ответа:* 1) типом операционных систем

2) размерами

3) элементной базой

## **Задание #3**

### *Вопрос:*

Укажите соответствия элементной базы и поколений компьютеров см. презентация папка Windows/История развития вычислительной техники, слайд 8

Укажите соответствие для всех 4 вариантов ответа:

- 1) Транзисторы (полупроводники)
- 2) Интегральные микросхемы
- 3) Электронные лампы

4) Большие и сверхбольшие интегральные схемы БИС, СБИС

1 поколение

 $\frac{2}{100}$  поколение

\_ 3 поколение

4 поколение

## Задание #4

### Bonpoc:

К какому поколению компьютеров относятся современные ПК см. презентация папка Windows/История развития вычислительной техники, слайд 8

Выберите один из 4 вариантов ответа:

- 1) третьему
- 2) четвертому
- 3) пятому
- 4) шестому

## Задание #5

Bonpoc: В какой системе счисления считает компьютер

Выберите один из 5 вариантов ответа:

- 1) единичной
- 2) двоичной
- 3) третичной
- 4) десятичной
- 5) компьютерной

## <u>Задание #6</u>

Bonpoc: Имя компьютера дается по названию

см. презентация в папке Windows/Устройство ПК, слайд 4

*Выберите один из 5 вариантов ответа:*

- 1) операционной системы, установленной на этом компьютере
- 2) монитора
- 3) жесткого диска
- 4) процессора
- 5) материнской платы

## **Задание #7**

*Вопрос:*

Расположите в порядке возрастания единицы измерения информации

см. презентация в папке Windows/Информатика, слайд 4

*Укажите порядок следования всех 6 вариантов ответа:*

- мегабайт
- \_\_ терабайт
- $\overline{\phantom{a}}$  байт
- \_\_ килобайт
- гигабайт
- $\overline{\phantom{a}}$  бит

## **Задание #8**

*Вопрос:* Напишите (одним числом) количество бит в байте

см. презентация в папке Windows/Информатика, слайд 4

*Запишите число:*

### **Задание #9**

*Вопрос:* Укажите основные характеристики ПК

*Выберите несколько из 5 вариантов ответа:* 1) объем ОЗУ 2) размер монитора

- 3) количество портов
- 4) производительность (тактовая частота)
- 5) тип корпуса

### **Задание #10**

*Вопрос:* Объемы жестких дисков современных ПК находятся в диапазоне

см. презентация в папке Windows/ Устройство ПК слайд 5

*Выберите один из 4 вариантов ответа:* 1) 500Мб-1Гб

- 2) 1-10ГБ
- 3) 500Гб-1ТБ
- 4) 500Мгц-1Ггц

## **Задание #11**

*Вопрос:* Производительность современных ПК находится в диапазоне

см. презентация в папке Windows/ Устройство ПК слайд 4

*Выберите один из 4 вариантов ответа:*

1) 500Мгц-1Ггц 2) 2,2-4 Ггц 3) 1-10ГБ 4) 2,2-4 Мгц

## **Задание #12**

*Вопрос:* Расположите компьютеры в порядке возрастания размеров

*Укажите порядок следования всех 5 вариантов ответа:*

- \_\_ суперкомпьютер
- \_\_ ноутбук
- \_\_ палмтоп (palm ладонь)
- \_\_ настольный ПК

\_\_ планшет

**Задание #13**

*Вопрос:* Разрешение монитора - это

см. презентация в папке Windows/ Устройство ПК слайд 7

*Выберите один из 3 вариантов ответа:*

- 1) качество материала, из которого он сделан
- 2) размер его диагонали
- 3) количество пикселов на дюйм

## **Задание #14**

*Вопрос:* Укажите соответствия

см. презентация в папке Windows/ Устройство ПК слайды 4-5

*Укажите соответствие для всех 4 вариантов ответа:* 1) ОЗУ

2) жесткий диск

\_\_ энергонезависимость

\_\_ высокое быстродействие

- \_\_ большие объемы хранения информации
- энергозависимость

## **Задание #15**

*Вопрос:* Для чего форматируют жесткие диски?

см. презентация в папке Windows/ ПО для ПК слайд 7

*Выберите один из 3 вариантов ответа:*

1) для очистки диска

2) для придания ему красивой формы

3) для разметки диска на сектора и дорожки

## **Задание #16**

*Вопрос:* Укажите соответствия Укажите соответствие для всех 5 вариантов ответа:

1) устройство для ввода текстовой информации в компьютер

2) служит для передачи данных по аналоговым (телефонным) каналам

3) устройства для ввода изображений в компьютер

4) механический манипулятор, преобразующий движение в управляющий

сигнал. В частности, сигнал может быть использован для позиционирования курсора или прокрутки страниц.

пифровая фото и видео аппаратура

\_\_ модем

\_ клавиатура

 $\equiv$  сканер

МЫШЬ

## Задание #17

### Bonpoc:

Центральное обрабатывающее устройство в компьютере, его "мозг" Напишите одним словом

Запишите ответ:

## Задание #18

Bonpoc: Windows - это:

### Выберите один из 4 вариантов ответа:

- 1) название компьютера
- 2) операционная система
- 3) язык программирования
- 4) операционная оболочка

## Задание #19

Bonpoc: Назначение ярлыков

Выберите один из 4 вариантов ответа:

- 1) Для архивации
- 2) Для связи между программами
- 3) Для поиска нужной программы

4) Для быстрого запуска программ или открытия нужной папки или файла

## **Задание #20**

*Вопрос:* Как запустить программу MS Word?

*Выберите несколько из 3 вариантов ответа:*

- 1) открыть папку Сетевое окружение
- 2) соответствующий ярлык на рабочем столе
- 3) через меню Пуск/Программы

## **Задание #21**

*Вопрос:* Щелчок правой кнопкой мыши по значку какого-либо объекта откроет Вам ...

## *Выберите один из 4 вариантов ответа:*

- 1) главное меню
- 2) свойства объекта
- 3) контекстное меню данного объекта
- 4) окно в Европу

## **Задание #22**

*Вопрос:*

Чтобы выделить в списке несколько файлов в разброс, надо при щелчке мыши по значкам файлов удерживать клавишу

*Выберите один из 4 вариантов ответа:*

- 1) Ctrl
- 2) Alt
- 3) Shift
- 4) Shift+Ctrl

## **Задание #23**

*Вопрос:* Архивацию файлов делают с целью

*Выберите один из 3 вариантов ответа:*

- 1) более надежного хранения
- 2) криптографической защиты
- 3) сжатия и помещения файлов в один архив

## **Задание #24**

*Вопрос:* Узнать размер папки можно

*Выберите один из 4 вариантов ответа:*

- 1) двойным щелчком
- 2) через команду Свойства
- 3) щелчок левой кнопкой мыши + щелчок правой кнопкой мыши
- 4) в строке состояния

## **Задание #25**

*Вопрос:* Главная характеристика файла

*Выберите один из 4 вариантов ответа:*

- 1) размер
- 2) имя
- 3) тип
- 4) дата создания

## **Задание #26**

*Вопрос:* Имя файла состоит из:

### *Выберите один из 3 вариантов ответа:*

- 1) 2 частей
- 2) 3 частей
- 3) нет частей

## **Задание #27**

*Вопрос:* Расширение в имени файла нужно для указания:

### *Выберите несколько из 3 вариантов ответа:*

- 1) типа файла
- 2) названия папки, где хранится файл
- 3) программы, которой его можно открыть

## **Задание #28**

*Вопрос:* Укажите форматы графических файлов

*Выберите несколько из 6 вариантов ответа:*

1)  $ipg$ 

2) bmp

3) txt

- 4) png
- 5) doc

6) gif

## **Задание #29**

*Вопрос:* Укажите соответствия

*Укажите соответствие для всех 5 вариантов ответа:*

1) текстовый файл, имя которого начинается на а

2) файл с именем состоящим из трех букв

3) текстовый файл, имя которого содержит букву а

4) текстовый файл с именем состоящим из трех букв

5) текстовый файл, имя которого оканчивается на букву а

 $*a*.txt$ \_\_ \*a.txt

 $a^*$ .txt

\_\_ ???.txt

 $???.*$ 

**Задание #30**

*Вопрос:*

Компьютерные вирусы - это

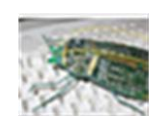

*Выберите один из 3 вариантов ответа:*

1) специальные электронные чипы

2) вредоносные программы

3) мутировавшие биологические вирусы, живущие в системном блоке компьютера

## **Задание #31**

*Вопрос:* Напишите название простейшего текстового редактора, входящего в стандартную поставку Windows

 $\overline{\phantom{a}}$  ,  $\overline{\phantom{a}}$  ,  $\overline{\phantom{a}}$ 

*Запишите ответ:*

### **Задание #32**

*Вопрос:* Напишите название простейшего графического редактора, входящего в стандартную поставку Windows (английскими буквами)

*Запишите ответ:*

## **Задание #33**

*Вопрос:* В каком разделе меню Пуск/Программы находятся такие программы как Блокнот, Paint, Калькулятор, Проводник

*Выберите один из 3 вариантов ответа:* 1) Стандартные 2) Обслуживающие 3) MS Office

Конец

Тестовые задания по теме Word

## **Задание #1**

*Вопрос:* Какое расширение имеют файлы программы WORD?

## *Выберите один из 4 вариантов ответа:*

- 1) txt
- 2) wrd
- 3) doc
- 4) дос

## **Задание #2**

*Вопрос:* Ориентация листа в Word'е может быть

*Выберите несколько из 4 вариантов ответа:*

- 1) книжной
- 2) нетрадиционной
- 3) альбомной
- 4) разнонаправленной

## **Задание #3**

*Вопрос:* Как в Word'е установить в тексте междустрочный интервал 1,75 ?

## *Выберите несколько из 3 вариантов ответа:*

- 1) Разметка страницы/Размер
- 2) Главная /Абзац/Междустрочный/Множитель
- 3) Правая кнопка/Абзац/Междустрочный/Множитель

## **Задание #4**

*Вопрос:* Как в Word'е написать текст вертикально?

## *Выберите один из 4 вариантов ответа:*

- 1) Использовать колонки
- 2) Только в таблице

3) В любом месте страницы, предварительно дав команду Формат/Изменить направление

## 4) Использовать Таблицу или Надпись

### **Задание #5**

*Вопрос:* Как в Word'е поменять ориентацию листа с книжной на альбомную

*Выберите один из 3 вариантов ответа:*

- 1) Разметка страницы/Ориентация
- 2) Вид/Ориентация
- 3) Главная/Ориентация

## **Задание #6**

*Вопрос:*

Напишите название наиболее популярного на сегодняшний день текстового процессора (английскими буквами)

*Запишите ответ:*

**Задание #7** *Вопрос:* Какие бывают списки в Word'е

*Выберите несколько из 5 вариантов ответа:*

 $\overline{\phantom{a}}$  ,  $\overline{\phantom{a}}$  ,  $\overline{\phantom{a}}$ 

- 1) маркированные
- 2) многоуровневые
- 3) нумерологические
- 4) многопоточные
- 5) нумерованные

## **Задание #8**

*Вопрос:* Установить разреженный **межсимвольный** интервал в Word'е можно через

*Выберите один из 3 вариантов ответа:*

- 1) раздел Главная/Шрифт, вкладка Дополнительно/Интервал
- 2) раздел Главная/Абзац/Интервал
- 3) раздел Главная/Редактирование/Выделить

**Задание #9**

*Вопрос:* Как в Word'е установить верхний индекс, например  $x^2$ 

### *Выберите несколько из 4 вариантов ответа:*

- 1) раздел Главная/Шрифт/Подстрочный
- 2) раздел Главная/Шрифт/Надстрочный
- 3) раздел Главная/Шрифт, соответствующая кнопка на ленте
- 4) раздел Главная/Абзац/Надстрочный

## **Задание #10**

*Вопрос:*

Можно ли сделать обрезку для рисунка в Word'е, и если да, то как

### *Выберите один из 3 вариантов ответа:*

1) нельзя

- 2) раздел Главная /Формат/Обрезка
- 3) при выделенном рисунке раздел Формат/Обрезка

## **Задание #11**

*Вопрос:* Как настроить обтекание рисунка текстом в Word'е

## *Выберите один из 4 вариантов ответа:*

- 1) раздел Главная /Формат/Обтекание текстом
- 2) при выделенном рисунке раздел Формат/Обтекание текстом
- 3) при выделенном рисунке раздел Конструктор/Обтекание текстом
- 4) при выделенном рисунке раздел Макет/Обтекание текстом

## **Задание #12**

*Вопрос:* Что такое колонтитул

## *Выберите один из 3 вариантов ответа:*

1) особые пометки на полях документа

2) гриф Министерства образования

3) заголовок (имя автора, название произведения, части, главы, параграфа и т.

д.), присутствующий на всех или нескольких страницах документа

# **Задание #13**

*Вопрос:*

### Колонтитулы бывают

*Выберите несколько из 4 вариантов ответа:*

- 1) верхние
- 2) нижние
- 3) левые
- 4) правые

### **Задание #14**

*Вопрос:* Количество полей на странице в Word'e

*Выберите один из 4 вариантов ответа:*

- 1) 2
- 2) 6
- 3) 4
- 4) 3,5

## **Задание #15**

*Вопрос:* Таблица в Word'е определяется количеством

*Выберите один из 5 вариантов ответа:*

- 1) ячеек
- 2) строк
- 3) столбцов
- 4) строк и столбцов
- 5) границ

## **Задание #16**

*Вопрос:* Что означают непечатаемые символы в Word'е

*Укажите соответствие для всех 3 вариантов ответа:*

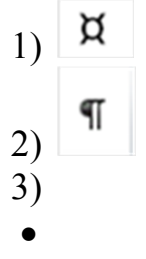

\_\_ конец абзаца (строки)

\_\_ пробел

\_\_ конец ячейки

## **Задание #17**

*Вопрос:* Как отобразить в Word'е непечатаемые символы

*Выберите один из 3 вариантов ответа:*

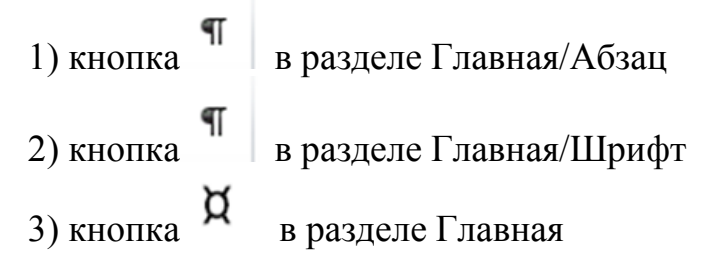

 $\overline{\phantom{a}}$  ,  $\overline{\phantom{a}}$  ,  $\overline{\phantom{a}}$ 

## **Задание #18**

### *Вопрос:*

Ссылка вне основного текста на источник информации, использованный при написании статьи, или комментарий к фрагменту текста, располагаемый или в конце страницы, или в конце документа, называется (напишите слово, 6 букв)

*Запишите ответ:*

Конец

### Тест по теме "Дискретная математика"

#### Задание #1

Bonpoc: Укажите соответствия

Укажите соответствие для всех 5 вариантов ответа:

1) Пересечение множеств

2) Объединение множеств

3) Принадлежность элемента множеству

4) Разность множеств

5) Принадлежность подмножества множеству

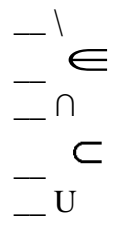

### Задание#2

Bonpoc:

Какой из знаков надо подставить вместо \*, чтобы полученная запись была верной.

Укажите соответствие для всех 4 вариантов ответа:

 $1)$   $\Box$ 

- $2) \Box$
- $3) \Box$

 $[ c; a \ast \{a;b;c\}$  $b * {a;b;c}$  $\Box$  \* {0;1;2}  $- 0 * \{3;4\}$ 

### Задание #3

Bonpoc: Даны множества A={-1,b,c,d,e,f,g} B={a,b,c,f,k} C={-1,e,15,20} D={0,-1,19}

Найти А □ С \ D

Выберите один из 3 вариантов ответа:

- 1)  $\{-1,e\}$
- $2)$  {e}
- 3)  ${b,c}$

Задание #4

Bonpoc:

Пусть U - множество всех студентов группы МППК113

А - множество студентов, любящих математику и информатику

В - студенты, редко посещающие занятия по математике и информатике

С - студенты - задолжники

Каков содержательный смысл множества  $A' \square \square \square \square \square$   $A'$  - дополнение  $A$  до  $U$ /для каждого варианта ответа выберите из списка да или нет/

Укажите истинность или ложность вариантов ответа:

задолжники, любящие математику и информатику

- не задолжники, любящие математику и информатику и регулярно ее посещающие

\_ задолжники, не любящие математику и информатику и редко ее посещающие преподаватели, любящие математику и информатику

#### Задание #5

Bonpoc: Выполните действие и запишите результат римскими цифрами: **CXL/VII** 

Запишите ответ:

### Задание #6

Bonpoc: Сравните числа, предварительно переведя их в десятичную СС:

### 745<sub>8</sub> и 111100100<sub>2</sub>

Форма записи ответа типа: xx = уу или xx < уу или xx > уу (где вместо xx и уу должны быть числа) - без пробелов

Запишите ответ:

#### Задание #7

Bonpoc: Как называется единица измерения информации, равная  $2^{20}$  байт

Выберите один из 4 вариантов ответа:

- 1) гигабайт
- 2) флопибайт
- 3) мегабайт
- 4) килобайт

#### Задание #8

Bonpoc: Укажите правильные определения или обозначения: Укажите соответствие для всех 9 вариантов ответа:

- 1) ИСТИНА и ЛОЖЬ
- $2)$  He A
- $3)$  A  $\rightarrow$  B
- 4) Наука об операциях над высказываниями
- $5)$  А и В
- 6) А или В
- 7) Повествовательное предложение, в котором что либо утверждается или отрицается.
- 8) Наука о формах и способах мышления
- 9)  $A \leftrightarrow B$
- \_ Эквивалентность
- \_ Высказывание
- <sub>—</sub> Конъюнкция
- \_ Логическая константа
- \_ Алгебра логики
- \_ Инверсия
- \_ Импликация
- \_ Дизъюнкция
- Логика

### Задание #9

Bonpoc: Высказывание или нет?

Укажите истинность или ложность вариантов ответа: \_ Вперед к победе коммунизма!

\_ У круга скругленные углы.

### Задание #10

Bonpoc: Пусть А - горячее сердце, В - холодная голова Выберите правильную логическую формулу для высказывания:

Если сердце не горячее, то и голова холодная Выберите один из 5 вариантов ответа:

- 1)  $A \wedge B$
- 2)  $\overline{A} \rightarrow B$
- $\overline{3}$   $\overline{A \rightarrow B}$
- 4)  $A \rightarrow \overline{B}$
- 5)  $\overline{A} \wedge \overline{B}$

Задание #11 Bonpoc:

Bычислите выражение: 
$$
f = [(a \wedge b) \vee (d \wedge c)] \wedge \overline{b}
$$
  $\text{при } a = 1 \ b = 0 \ c = 0 \ d = 1$ 

Выберите один из 2 вариантов ответа:

 $1)0$ 

 $2)1$ 

#### Задание #12

Bonpoc:

Выберите правильную таблицу истинности для формулы  $f = a \vee (a \wedge b)$ 

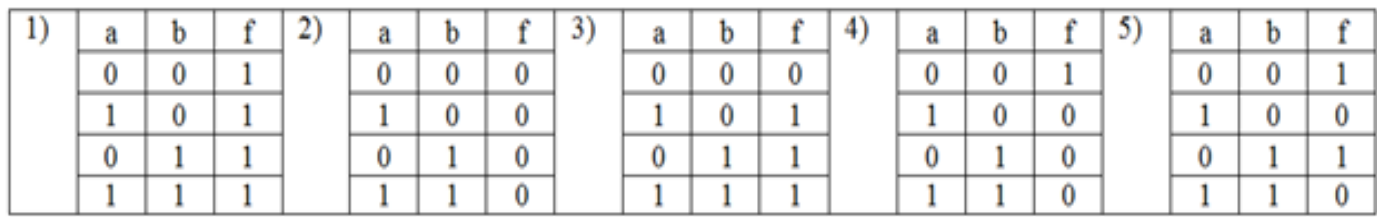

Выберите один из 5 вариантов ответа:

- $1)1$
- $2)2$
- $3)3$
- $4)4$
- $5) 5$

### Задание #13

Bonpoc:

К какому типу логических формул относится рассмотренная в предыдущем вопросе формула  $a \vee (a \wedge b)$ 

Выберите один из 3 вариантов ответа:

1) Тождественная истина (тавтология)

- 2) Тождественная ложь
- 3) Выполнимая

### Задание #14

Bonpoc:

Алгоритм, записанный на «понятном» компьютеру языке программирования, называется

Выберите один из 6 вариантов ответа:

- 1) Протоколом алгоритма
- 2) Листингом
- 3) Программой
- 4) Текстовкой
- 5) Графом

6) Подстрочником

Задание #15

Bonpoc:

Задайте правильную последовательность этапов решения задач на компьютере Укажите порядок следования всех 7 вариантов ответа:

- Разработка и описание технологии работы программы
- \_ Программирование
- Алгоритмизация
- \_ Постановка задачи
- \_ Тестирование
- \_ Математическая модель
- Использование программы и обработка результатов

#### Задание #16

Bonpoc:

 $x+3y$ 5xy

Выберите верное представление арифметического выражения языке

на алгоритмическом

Выберите один из 5 вариантов ответа:

 $1)^{x + 3y / 5xy}$ 2)  $x + 3*y / 5*x*y$  $\int$  x + 3\*y / (5\*x\*y)  $\binom{1}{4}$  (x + 3\*y) / (5\*x\*y)  $(x + 3y) / 5xy$ 

#### Задание #17

Bonpoc: Укажите соответствия

Укажите соответствие для всех 5 вариантов ответа:

1) работа алгоритма должна завершаться за определенное число шагов, при этом задача должна быть решена

2) определенный алгоритм должен быть применим ко всем однотипным задачам.

3) алгоритм должен состоять из отдельных действий, которые выполняются последовательно друг за другом

4) многократное применение одного алгоритма к одному и тому же набору исходных данных всегда дает один и тот же результат

5) алгоритм не должен допускать неоднозначности толкования действий для исполнителя.

\_ Дискретность

- \_ Детерминированность
- \_ Формальность
- \_ Результативность
- Массовость

#### **Задание #18**

*Вопрос:* Укажите соответствия

*Укажите соответствие для всех 3 вариантов ответа:*

1) Комбинации из n элементов, в которых меняется только их порядок, число элементов остается неизменным.

2) Составляются различные группы по k элементов из n, порядок важен.

3) Составляются различные группы по k элементов из n, порядок не важен.

Размещения

Сочетания

\_\_ Перестановки

#### **Задание #19**

*Вопрос:* Укажите соответствие

*Укажите соответствие для всех 3 вариантов ответа:*

$$
C_n^k = \frac{n!}{(n-k)!k!}
$$
  
2) P<sub>n</sub>=n!  

$$
A_n^k = \frac{n!}{(n-k)!}
$$

Размещения

\_\_ Сочетания \_\_ Перестановки

### **Задание #20**

*Вопрос:*

У людоеда в подвале томятся 25 пленников. Сколькими способами он может выбрать трех из них себе на завтрак, обед и ужин ?

*Выберите один из 5 вариантов ответа:*

1) 2300

2) 15000

3) 13800

4) 25

5) 3

**Задание #21**

*Вопрос:* Определение вероятности может быть

*Выберите несколько из 5 вариантов ответа:*

- 1) классическим
- 2) статическим
- 3) геометрическим
- 4) статистическим
- 5) тригонометрическим

### **Задание #22**

*Вопрос:*

Для каждого высказвания вместо знака ? выберите справа нужный вариант

*Укажите соответствие для всех 3 вариантов ответа:*

- 1)
- 2) произведению
- 3) сумме

\_\_ Вероятность появления одного из двух несовместных событий, равна ? вероятностей этих событий

\_\_ Вероятность совместного появления двух независимых событий равна ? их вероятностей \_\_ Вероятность появления хотя бы одного из двух совместных событий равна ? вероятностей этих событий без вероятности их совместного наступления

### **Задание #23**

*Вопрос:* К какому типу относятся указанные события

*Укажите соответствие для всех 4 вариантов ответа:*

- 1) достоверные
- 2) случайные
- 3) невозможные
- \_\_ из списка МППК14 выбрали любого студента, и он китаец
- \_\_ дважды подкинули игральный кубик и в сумме выпало меньше 13 очков
- \_\_ после дождя на небе двойная радуга
- \_\_ В урне 3 красных шара, 2 белых и 3 черных. Извлекли четыре шара и они все одного цвета

### **Задание #24**

*Вопрос:* Укажите соотвествия

*Укажите соответствие для всех 4 вариантов ответа:* 1) наиболее часто встречающееся значение в выборке

2) середина набора данных.

3) сумма всех чисел, деленная на общее количество чисел

4) степень изменчивости (разброса или рассеяния) чисел в наборе данных

\_\_ Среднее арифметическое

\_\_ Стандартное отклонение

\_\_ Медиана

 $\equiv$ Мода

### **Задание #25**

*Вопрос:*

Количество студентов в группах ФМО на 1 курсе составляет 27; 28; 28; 29; 32; 26; 27; 28; 31; 22. Определите среднее арифметическое, моду и медиану данного ряда чисел.

*Выберите один из 4 вариантов ответа:*

1) 27,7; 27; 27 2) 27,8; 28; 28 3) 28,8; 28; 28 4) 27,8; 27; 28 Образцы заданий на контрольных работах по дискретной математике.

### Контрольная работа по теории множеств

Вариант 1.

1). Даны множества A={1;4;8;10;15;16}, B={2;6;8;10;14}. Найти AU B; A  $\cap$  B; A\B; B\  $A; A\Delta B.$ 

2). Даны множества A=[1;7);B=(5;8]. Найти AU B; A  $\cap$  B; A \B; B \A; A \B.

3). Даны: A={ $(x,y):(x,y)$  = квадрату с центром в начале координат и длиной стороны = 4}.

B={(x,y):  $x^2+y^2<4$ }. Графически показать AU B; A  $\cap$  B; A \B; B \A; A \B.

4). Из 40 учашихся нашего класса 32 любят молоко. 21 - лимонал, а 15 - и молоко, и лимонад. Сколько ребят в нашем классе не любят ни молоко, ни лимонад?

Вариант 2.

1). Даны множества A={3;4;5;10;15;16}, B={5;6;8;10;14}. Найти AU B; A  $\cap$  B; A\B; B\  $A: A \Delta B.$ 

2). Даны множества A=[2;7);B=(4;8]. Найти AU B; A  $\cap$  B; A \B; B \A; A \B.

3). Даны: A = {
$$
(x,y)
$$
: $(x+1)^2+y^2 \le 4$ };

B={(x,v):  $x^2+y^2<4$ }. Графически показать AU B; A  $\cap$  B; A \B; B \A; A \B.

4). На фирме работают 67 человек. Из них 47 знают английский язык. 35 - немецкий язык.

а 23 - оба языка. Сколько человек фирмы не знают ни английского, ни немецкого языков

Вариант 3.

1). Даны множества A={1;2;3;10;15;16}, B={2;3;8;10;15}. Найти AU B; A  $\cap$  B; A\B; B\  $A: A \Delta B.$ 

2). Даны множества A=[2;4];B=(1;8). Найти AU B; A  $\cap$  B; A \B; B \A; A \B.

3). Даны: A = {
$$
(x,y)
$$
: $(x-1)^2+y^2 \le 4$ };

B={(x,y):  $x^2+y^2 \le 4$ }. Графически показать AU B; A  $\cap$  B; A \B; B \A; A \B.

4).В нашем дворе живет 15 мальчиков. Все мальчики занимаются спортом: 10 мальчиков ходят в секцию бокса, 10 - в секцию плавания. Сколько мальчиков одновременно ходят в лве секции?

Вариант 4.

1). Даны множества A={4;5;8;10;15;16}, B={2;5;8;10;15}. Найти AU B; A  $\cap$  B; A \B; B \  $A: A \Delta B.$ 

2). Даны множества A=(1;5];B=(3;8). Найти AU B; A  $\cap$  B; A \B; B \A; A $\Delta$ B.

3). Даны: A = {(x,y):  $x^2+(y-1)^2<4$ };

B={(x,y):  $x^2+y^2\leq 4$ }. Графически показать AU B; A  $\cap$  B; A \B; B \A; A \B.

4). В группе из 20 студентов все изучают иностранные языки. 15 студентов изучают английский язык, 12 - немецкий. Сколько студентов одновременно изучают два языка?

### Контрольная работа по комбинаторике

Вариант 1

1. Из города А в город В ведут пять дорог, а из города В в город С — три дороги. Сколько путей, проходящих через В, ведут из А в С?

2. Сколькими способами можно выбрать гласную и согласную буквы из слова «здание»?

3. Из 12 слов мужского рода, 9 женского и 10 среднего надо выбрать по одному слову каждого рода. Сколькими способами может быть сделан этот выбор?

4. Сколькими способами можно составить трехцветный полосатый флаг, если имеется материал 5 различных цветов? Та же задача, если одна из полос должна быть красной? 5. У одного человека есть 7 книг по математике, а у другого — 9 книг. Сколькими

способами они могут обменять книгу одного на книгу другого?

6. «В классе изучают 10 предметов. Во вторник пять уроков, причем уроки разные. Сколькими способами можно составить расписание на вторник?» Вариант 2

1. Из двух спортивных обществ, насчитывающих по 100 фехтовальщиков каждое, надо выделить по одному фехтовальщику для участия в состязании. Сколькими способами может быть сделан этот выбор?

2. Бросают игральную кость с шестью гранями и запускают волчок, имеющий восемь граней. Сколькими различными способами могут они упасть?

3. Имеется 6 пар перчаток различных размеров. Сколькими способами можно выбрать из них одну перчатку на левую руку и одну — на правую руку так, чтобы эти перчатки были различных размеров?

4. Сколько словарей надо издать, чтобы можно было непосредственно выполнять переводы с любого из пяти языков: русского, английского, французского, немецкого, итальянского, на любой другой из этих пяти языков?

5. На собрании должны выступить 5 человек: А, Б, В, Г и Д. Сколькими способами можно расположить их в списке ораторов при условии, что Б не должен выступать до того, как выступит А?

6. «В распоряжении сигнальщика есть 4 различных флага. На флагштоке поднимается сигнал, состоящий не менее, чем из двух флагов. Сколько различных сигналов можно поднять на флагштоке, если порядок флагов в сигнале учитывается?» Вариант 3

1. Имеется пять видов конвертов без марок и четыре вида марок одного достоинства. Сколькими способами можно выбрать конверт с маркой для посылки письма?

2. На вершину горы ведут пять дорог. Сколькими способами турист может подняться на гору и спуститься с нее? То же самое при условии, что спуск и подъем происходят по разным путям.

3. Из 3 экземпляров учебника алгебры, 7 экземпляров учебника геометрии и 7 экземпляров учебника тригонометрии надо выбрать по одному экземпляру каждого учебника. Сколькими способами это можно сделать?

4. У англичан принято давать детям несколько имен. Сколькими способами можно назвать ребенка, если общее число имел равно 300, а ему дают не более трех имен?

5. В организацию избрано 9 человек. Из них надо избрать председателя, заместителя председателя, секретаря и культорга. Сколькими способами это можно сделать?

6. Автомобильные номера состоят из одной, двух или трех букв и четырех цифр. Haйти число таких номеров, если используются 32 буквы русского алфавита.

Вариант 4

1. Сколькими способами можно выбрать гласную и согласную буквы из слова «камзол»?

2. На ферме есть 20 овец и 24 свиньи. Сколькими способами можно выбрать одну овцу и одну свинью? Если такой выбор уже сделан, сколькими способами можно сделать его еще раз?

3. Сколькими способами можно выбрать три различные краски из имеющихся пяти?

4. У одного человека есть 7 книг по математике, а у другого — 9 книг. Сколькими способами они могут обменять две книги одного на две книги другого?

5. «Сколько трехзначных чисел можно составить из цифр 1, 3, 5, если цифры в числе не повторяются?»

6. «В студенческой группе обучаются 16 юношей и 15 девушек. Сколькими способами можно избрать старосту группы (либо юношу, либо девушку), если любой студент группы может быть избран на эту должность?»

### Шкалы оценивания

#### **ШКАЛА ОЦЕНИВАНИЯ ТЕСТА**

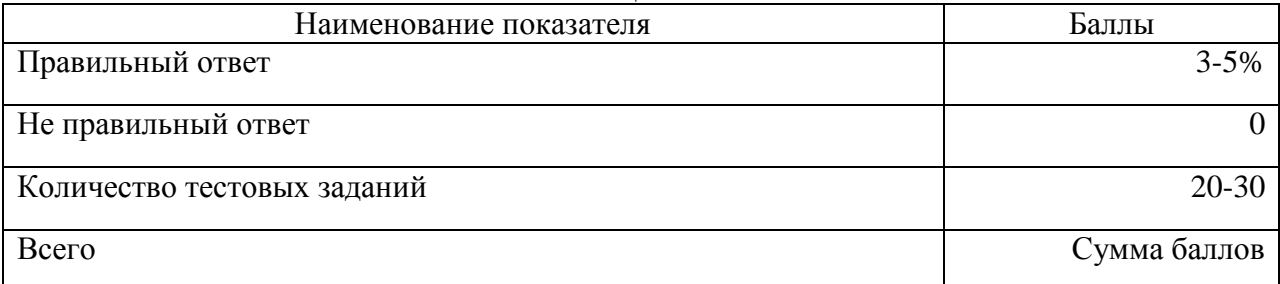

### **ШКАЛА ОЦЕНИВАНИЯ ПРАКТИЧЕСКИХ (ЛАБОРАТОРНЫХ) РАБОТ**

85-100 % - Демонстрирует полное понимание проблемы. Все требования, предъявляемые к заданию, выполнены.

70-84 % - Демонстрирует значительное понимание проблемы. Все требования, предъявляемые к заданию, выполнены.

60-69 % - Демонстрирует частичное понимание проблемы. Большинство требований, предъявляемых к заданию, выполнены.

31-60 % - Демонстрирует небольшое понимание проблемы. Многие требования, предъявляемые к заданию, не выполнены.

0-30 % - Демонстрирует непонимание проблемы и даже не было попытки решить задачу.

### **ШКАЛА ОЦЕНИВАНИЯ КОНТРОЛЬНОЙ РАБОТЫ ПО ТЕМЕ WINDOWS**

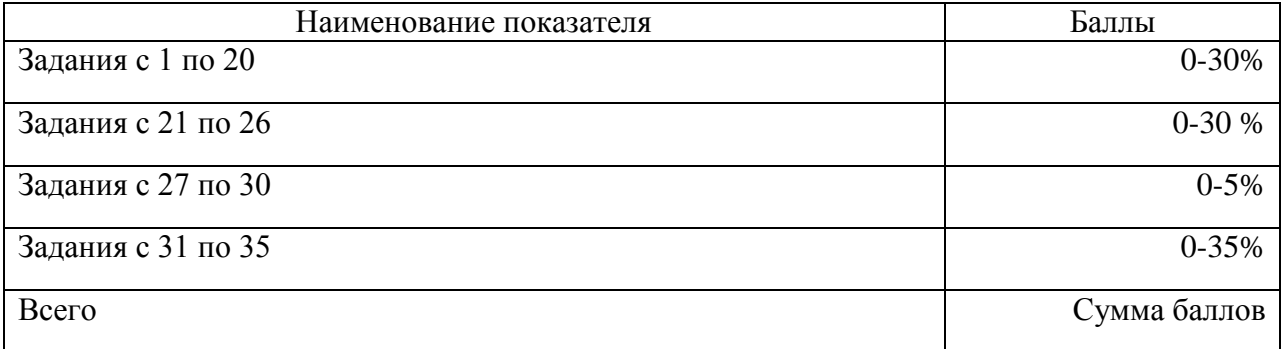

#### **ШКАЛА ОЦЕНИВАНИЯ КОНТРОЛЬНОЙ РАБОТЫ ПО ТЕМЕ WORD**

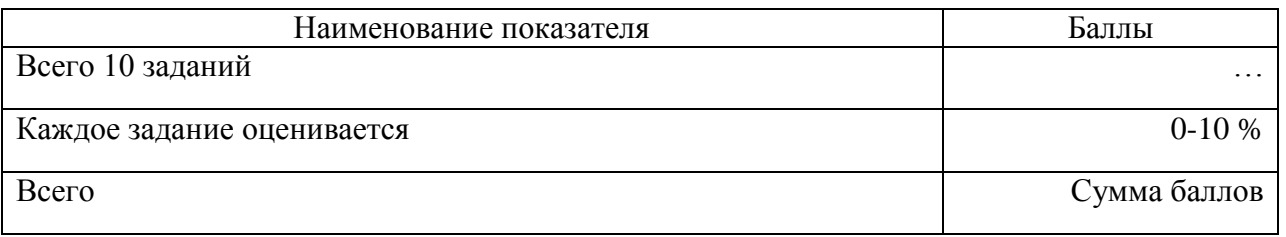

#### **ШКАЛА ОЦЕНИВАНИЯ КОНТРОЛЬНОЙ РАБОТЫ ПО ТЕМЕ ДИСКРЕТНАЯ МАТЕМАТИКА**

85-100 % - Демонстрирует полное понимание проблемы. Все задания выполнены.

70-84 % - Демонстрирует значительное понимание проблемы. Все задания выполнены, но содержат некоторые неточности.

60-69 % - Демонстрирует частичное понимание проблемы. Большинство требований, предъявляемых к заданию, выполнены.

31-60 % - Демонстрирует небольшое понимание проблемы. Многие требования, предъявляемые к заданию, не выполнены.

0-30 % - Демонстрирует непонимание проблемы или нет ответа, и даже не было попытки решить задачу.

### **ШКАЛА ОЦЕНИВАНИЯ ПИСЬМЕННОГО ОПРОСА (промежуточный контроль – «ЗНАТЬ»)**

 Отметкой **(9-10 баллов)** оценивается ответ, который показывает знания информатики и дискретной математики

 Отметкой **(7-8 баллов)** оценивается ответ, обнаруживающий прочные знания информатики и дискретной математики

Однако допускается одна - две неточности в ответе.

 Отметкой **(4-6 баллов)** оценивается ответ, свидетельствующий в основном о знании информатики и дискретной математики. Допускается несколько ошибок в содержании ответа.

 Отметкой **(2-3 балла)** оценивается ответ, обнаруживающий незнание информатики и дискретной математики.

Отмечается отсутствие логичности и последовательности в ответе. Допускаются серьезные ошибки в содержании ответа.

 Отметкой **(0 -1 балл)** оценивается ответ, при котором студент демонстрирует непонимание проблемы или нет ответа.

### **ШКАЛА ОЦЕНИВАНИЯ ПРАКТИЧЕСКИХ ЗАДАНИЙ (промежуточный контроль – «УМЕТЬ и ВЛАДЕТЬ»)**

 Отметкой **(17-20 баллов)** оценивается ответ, при котором студент правильно выполняет задание па компьютере.

Демонстрирует полное понимание проблемы. Все требования, предъявляемые к заданию, выполнены.

 Отметкой **(11-16 баллов)** оценивается ответ, при котором студент в основном правильно выполняет задание па компьютере.

Демонстрирует значительное понимание проблемы. Большинство требований, предъявляемых к заданию, выполнены.

 Отметкой **(4-10 баллов)** оценивается ответ, при котором студент в основном не правильно выполняет задание па компьютере.

Демонстрирует частичное или небольшое понимание проблемы. Многие требования, предъявляемые к заданию, не выполнены.

 Отметкой **(0 -3 балла)** оценивается ответ, при котором студент демонстрирует непонимание проблемы или нет ответа и даже не было попытки решить задачи.

### **ШКАЛА ОЦЕНИВАНИЯ ВЫПОЛНЕНИЯ ПРЕЗЕНТАЦИИ**

 85-100 баллов -Проблема раскрыта полностью. Использованы все мультимедийные, анимационные и оформительские возможности программы Power-Point. Отсутствуют ошибки в представленной информации

 70-84 балла - Проблема раскрыта. Частично использованы мультимедийные ,анимационные и оформительские возможности программы Power-Point. Не более 2-х ошибок в представляемой информации

- 60-69 баллов -Проблема раскрыта не полностью. Использованы только отдельные мультимедийные, анимационные и оформительские возможности программы Power-Point.3-4 ошибки в представляемой информации
- 31-60 баллов Проблема не раскрыта. Практически не использованы мультимедийные, анимационные и оформительские возможности программы Power-Point
- 0-30 баллов Работа не сделана.

## Технологическая карта дисциплины

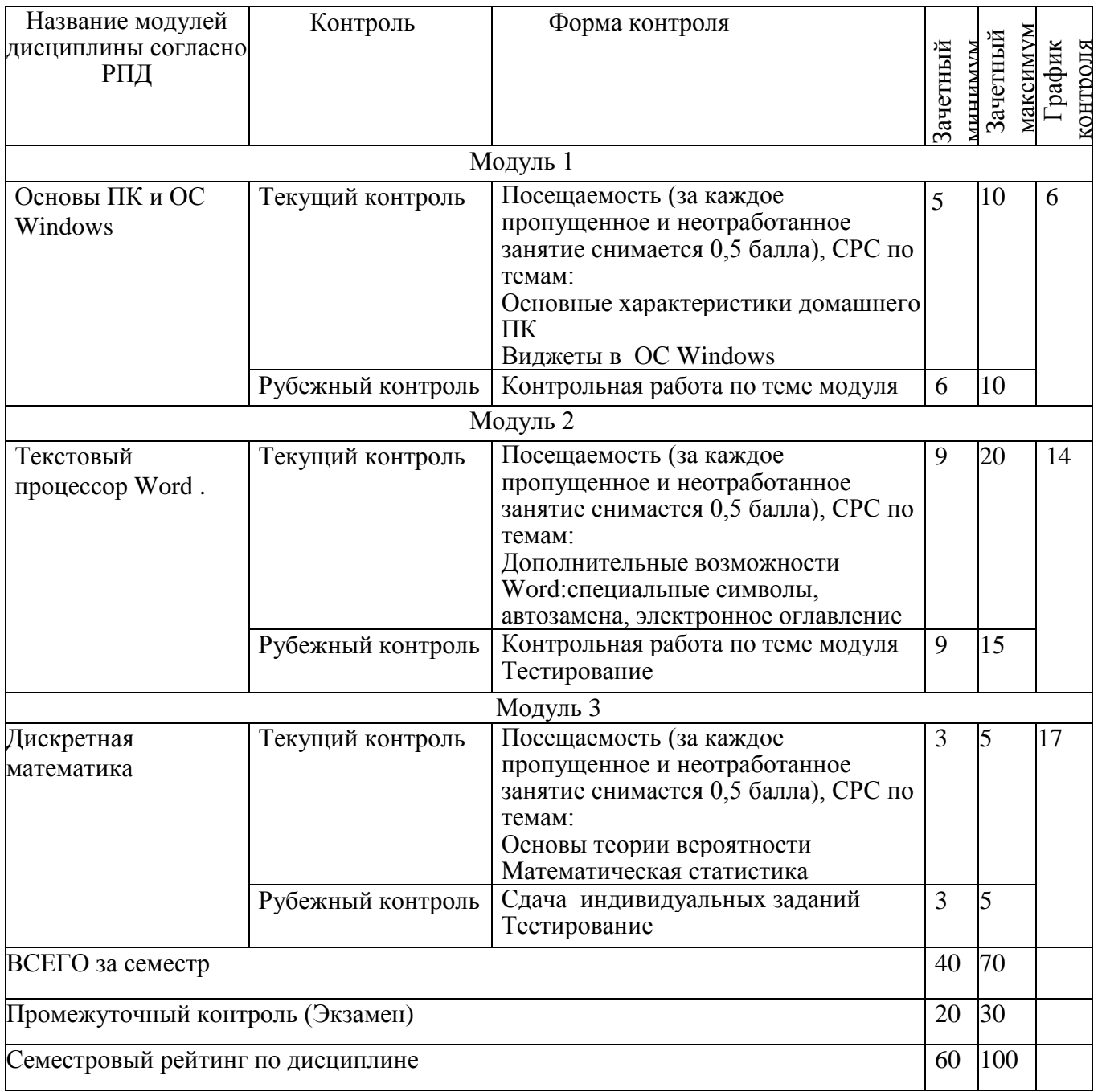